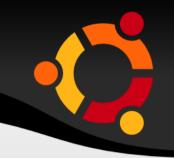

# BASIC USE OF GNU/LINUX UBUNTU

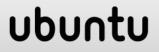

# AGENDA FOR THE SESSION

- Myths about Ubuntu
- Ubuntu and FOSS
- GUI and Compiz effects
- Keyboard Shortcuts
- Networking and browsing
- File Structure
- Types of users
- Terminal

- Basic Terminal Commands
- Package Management
- PMS on Ubuntu
- Useful VIM commands

# **MYTHS ABOUT GNU/LINUX**

- Not User Friendly
  - Let's see...
- Can't open "some" files
  - Windows does not open a single GNU/Linux file, GNU/Linux opens tons of Windows files !
- Only for geeks
  - GNU/Linux makes you a geek !

Installing it is difficult

- Much easier and flexible than Windows !
- Seems difficult Because you want "dual" boot
- Windows doesn't support dual boot mode, GNU/Linux does!

ubu

- What is Ubuntu?
  - Ubuntu is a "GNU/Linux Distribution".
- What is Linux?
  - Linux is a "kernel".
- What is Kernel?
  - OS is made of different parts, & 'kernel' is just one of them ! As simple as that !!

### What is OS?

- OS is a program , just like that of "hello world" .
- Actually, OS is collection of thousands of programs.
- It is the controller , which decides how all the resources( like the monitor , keyboard , memory , hard-disk , processor....)are to be used & it maintains a wonderful coordination among all these.
- OS is a software . True or False ?? (*TRUE*)
- So, computer = Hardware + Software & this Software is nothing but OS.

- Kernel is a program . True or False ?(TRUE)
- Ubuntu is a OS . True or False ?(TRUE)
- Linux is a OS. True or False ?(FALSE)
- Ubuntu( CANONICAL) is the most popular "GNU/Linux Distribution".
- Others are : Fedora(Red Hat) , Debian(*Community-driven*) , OpenSuse(NOVELL).... & the list goes on .

### LINUS TORVALDS & TUX

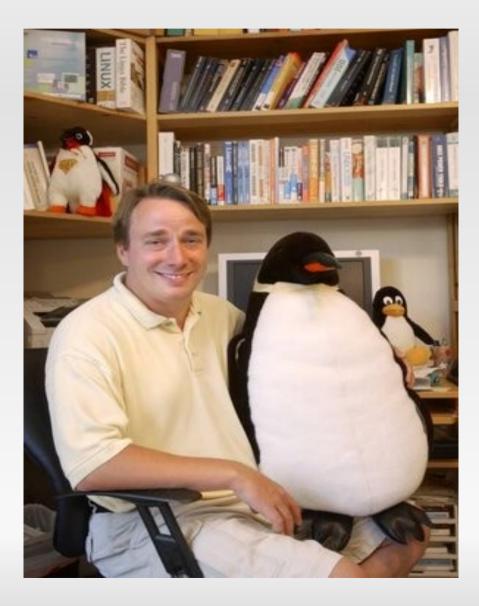

### **GNU/LINUX OS**

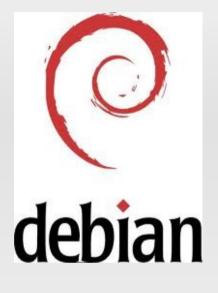

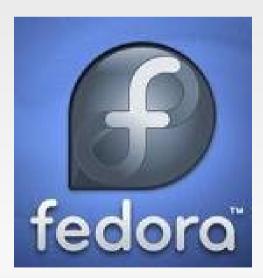

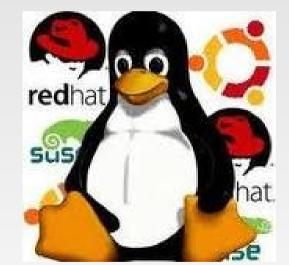

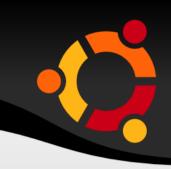

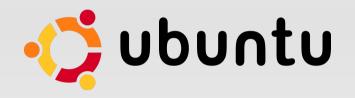

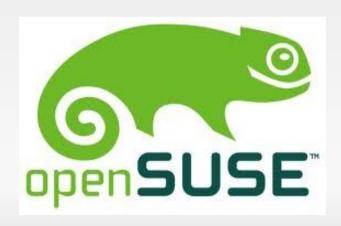

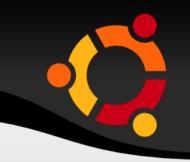

- What are the common things among Ubuntu, Debian , Fedora & OpenSuse ??
  - All of them are OS .
  - All are "GNU/Linux Distributions" i.e. all these OS's have used one same program as their "kernel" & i.e. Linux .
  - Most importantly, all of them are FOSS( Free and Open Source Software )

### ubuntu

### WHAT IS FOSS??

- It stands for Free & Open Source
   Software
- It has the following features :
  - the user must have the FREEdom to do anything with the software.
  - change it to his needs.
  - use it in his project without any need to ask the person who developed that software.
  - Be "allowed"(I mean, LEGALLY) to solve the bug in it etc etc..

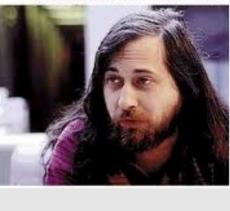

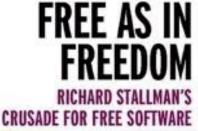

# WHAT IS FOSS??

- Now for all this "FREE"dom to be given, obviously the user must have the "source-code" of the software, which is given by the FOSS !
- The software exactly against all these is "Proprietary" Software.
- Patents vs "FREE"dom.
- Note: Free Softwares & Open-Source Softwares do have few differences among them, which we would try to understand later some time. FOSS is a way of mentioning both "free software" and "open source" without taking a side on that philosophical disagreement.

### WHAT IS FOSS ??

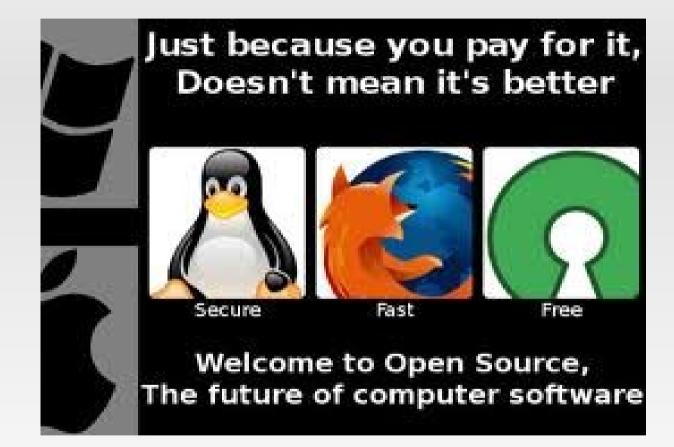

# RICHARD STALLMAN ON UBUNTU

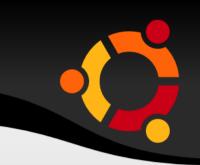

- Richard Stallman, the hero of Free-Software movement, doesn't support Ubuntu & many such GNU/Linux Distros.
- This is bcoz Ubuntu does have a few nonfree( ie FREEdom denying ) softwares .
- Richard, in an email to us, argued: Ubuntu is a big advance over Windows, but if falls far short of the goal of the FREEdom.
- For more details, visit : gnu.org/distros

# WHAT IS CoFSUG??

- <u>COep Free Software Users Group.</u>
- Google Group
- Its intentions
- Its activities & role
- Join it to know it..!!!
- https://groups.google.com/group/cofsug?hl=en

# What is 'GNOME'?

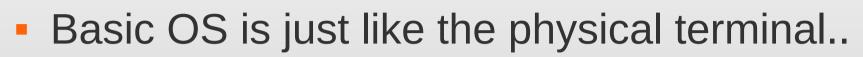

- We can do all the operations using command line
- It is a 'graphical user interface'(GUI) that runs on top of a computer operating system.
- "GNU Network Object Model Environment.

### **COMPIZ EFFECTS**

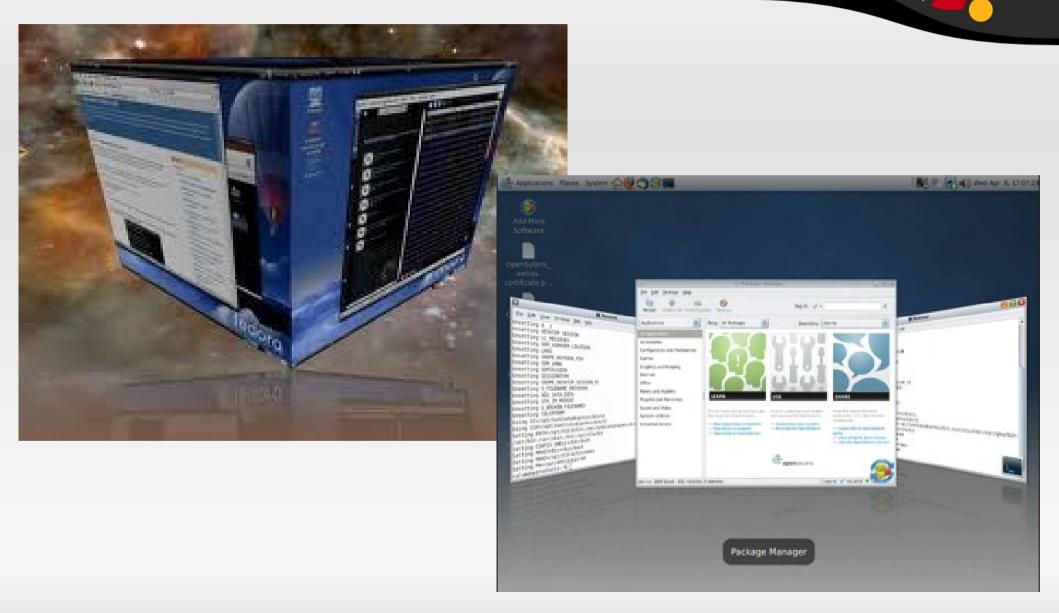

# **KEYBOARD SHORTCUTS**

Terminal Ctrl + Alt + TMod4 + w (mod4 = "super" key) Initiate Window Picker alt + F10 toggle maximize window minimize window alt + F9alt + F5restore window alt + F4close window alt + F7move window alt + F8resize window alt + F3shaded state alt + space windows menu alt + "1/2/3/4/.." switch to that tab

### **KEYBOARD SHORTCUTS**

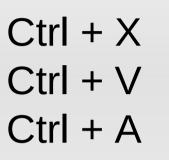

ctrl + alt + delete ctrl + alt + l

Terminal : Ctrl + Shift + '+' Ctrl + -Ctrl + 0 cut paste select all

Shutdown Menu lock screen

zoom in zoom out original size

# NETWORKING

- Network connection through :
  - LAN
  - Wi-Fi
  - Bluetooth
- Network Proxy
- Useful Networking softwares
  - Firefox
  - Downthemall
  - Empathy Chat manager

# FILE STRUCTURE IN WINDOWS

#### **Forest Structure in windows**

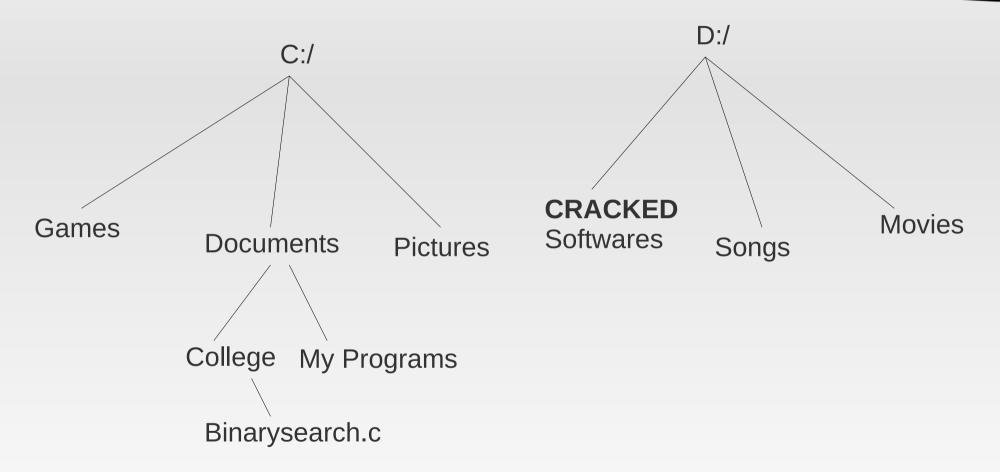

Path : C:\Documents\College\Binarysearch.c

# FILE STRUCTURE IN LINUX

#### **Tree Structure in Linux**

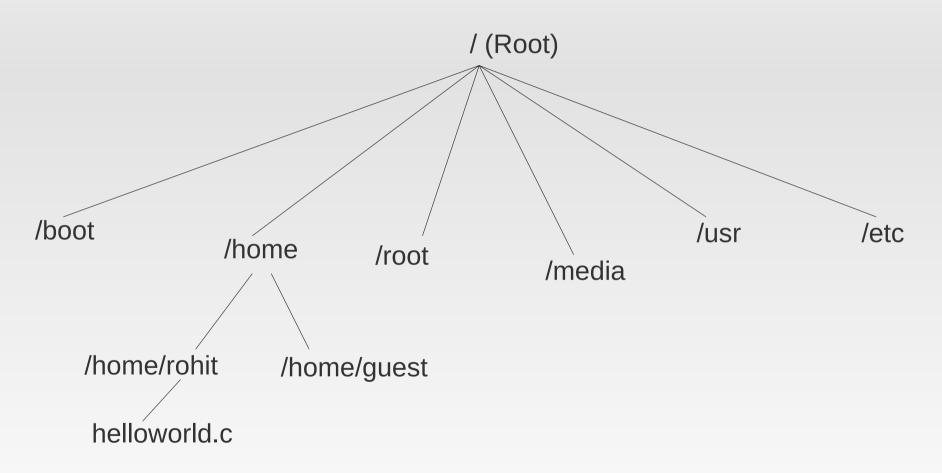

Path : /home/rohit/helloworld.c

# DIRECTORIES IN /(ROOT)

- /bin Important binary applications
- /boot Boot configuration files
- /dev The *dev*ice files
- /etc Configuration files, startup scripts, etc...
- /home Local users' home directories
- /lib System libraries
- /lost+found Sprovides a *lost+found* system for files that exist under the root
- / Root directory

Continued...

# DIRECTORIES IN /(ROOT)

- /usr Applications and files that are mostly available for all users to access
- /var Variable files such as logs and databases
- /mnt Mounted filesystems
- /opt Provides a location for *opt*ional applications to be installed
- /proc Special dynamic directory that maintains information about the state of the system, including
- /root Root user home directory, pronounced 'slash-root'

# DIRECTORIES IN /(ROOT)

- /sbin Important system binaries
- /sys
   System file
- /tmp Temporary files
- /media Mounted (loaded) removable media such as CDs, digital cameras, etc...

# NAMESPACES IN LINUX

- File names and folders are case sensitive in linux.
  - eg. Foss and FOSS are different names in linux unlike windows.
- Hidden files
  - Any folder or filename with preceding .(dot) becomes a hidden.
  - eg .college.c
  - Use ctrl + H to view / hide hidden files & folders.

# MOUNT IN LINUX

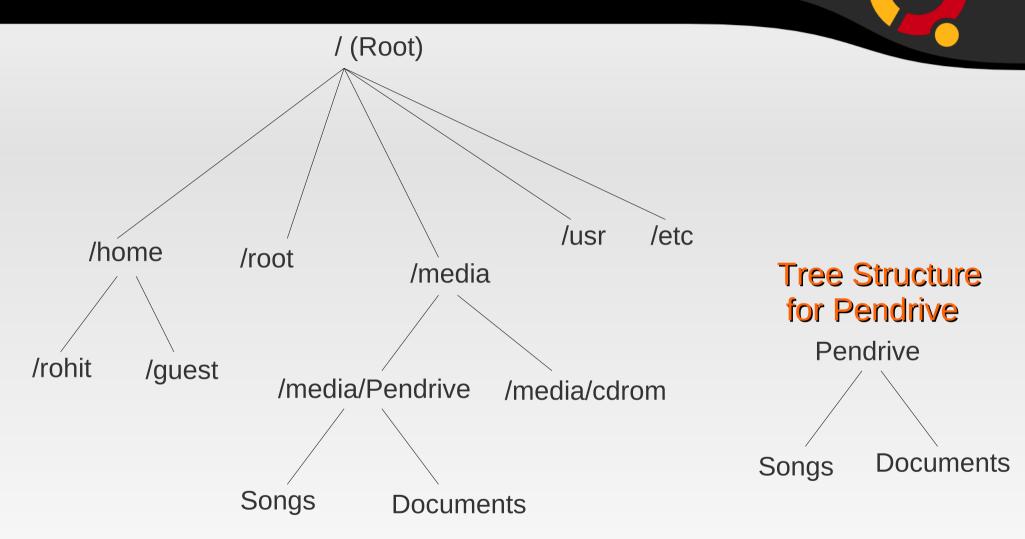

Path for Songs : /media/Pendrive/Songs/

## SUDO COMMAND

- There are three types of Users :
  - Normal User Has limited powers. Can use the system but not administer it. e.g. student User in FOSS Lab
  - Sudo User Has variable powers. Can be allotted complete administration power by the root user...
  - Root User The owner of the computer. Root has all the powers to make any change in the computer.
- Note: refer 'man sudo' for more info.

### TERMINAL

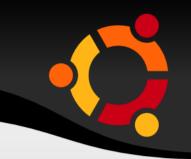

#### WHAT IS GNOME Terminal? An application used for:

- Executing commands.
- Used to run other applications.

Types of terminal:

- Physical Terminal
- Virtual Terminal
- Useful Terminal shortcuts
  - Ctrl + Alt + T (starting the terminal by deafult)
  - Ctrl + L (clear the screen)
  - Ctrl + A (go to the start of the command)
  - Ctrl + E (go to the end of the command)

### TERMINAL

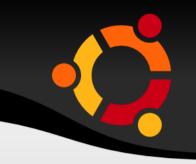

- Terminal shortcuts continued..
  - Ctrl + U (delete everything before the cursor)
  - Ctrl + D or exit (exit the terminal)
  - Ctlr + Shift + T (start another tab in same window)
  - Ctrl + Alt + F2...F6 (go to physical terminal)
  - Ctrl + Alt + F7 (go back to gnome desktop)
  - Ctrl + R (Reverse search)

- **pwd** : to print name of current/working directory
- Is : to list current directory contents
  - Is dir\_name: displays contents of the directory

UDU

- Is -a : display all files
- Is -I :long listing format
- man : display manual page of give command

man Is

- **cd** : Used to navigate in the file-system tree.
  - cd dir\_path
  - cd .. goto parent directory
  - cd goto previous directory
  - cd goto home directory

- mkdir : makes a new directory in the current directory
  - mkdir dir\_name
- rm : delete a file
- rmdir : remove a directory
- mv : move a file (cut) Also used to rename a file .. so no rename command exists

• mv source\_filename destination\_filename

• **cp** : to copy file from one location to another

• cp source\_filename destination\_filename

- date : displays today's date and time
- time : (If date displays both date and time what will time command display?? find out..!!)
- cal : calender
  - Cal: displays current month calender (try out cal -3 and cal -y 1992)

ubu

- locate : searches for the given pattern in whole file tree
  - Iocate <pattern>

- grep : it searches the given string in the specified file(s) and prints the lines of the files containing the string
  - grep <pattern> file1 file2 file3
- whatis : it gives short description of each manual page

- Running Applications in terminal
- Firefox, gedit, gnome-terminal, nautilus, ooffice, google-chrome, vlc

Ubu

# **TRICKS IN TERMINAL**

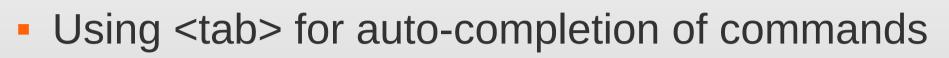

- Using special character '\*'
  - \*.c all files with names ending in .c
  - ubu\* all files with names starting with 'ubu'
  - u\*.c all files with names starting with 'u' and ending in '.c'
  - \* all files

### Package Managment

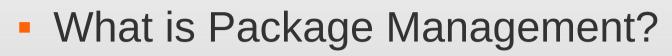

- Package management is nothing but installing packages, removing them, upgrading them to latest version, and all such kind of things.
- In windows we just double click a .exe file and the s/w is installed!!
- Is this good or bad?

# Package Management

- Is there nothing like that in Ubuntu?
  - Yes there is , no there isn't!! And both are true.
- Get a .deb package , double click it, and that's it!
- Limitations to this method
- After all of that about .deb, basically what is a package?
- Ubuntu uses .deb packages.
- Other formats like .rpm (RedHat, Fedora) are also there.

# PMS ON UBUNTU

- There are 3 major Package Management Systems (PMS) on Ubuntu :
  - Apt-get
  - Ubuntu Software Center
  - Synaptic Package Manager
- There are others also like aptitude etc.

# WHAT IS APT-GET?

- Let's see a demo.
- Apt-get is a command line tool, used for Package management. It stands for Advanced Packaging Tool.
- Two pre-requisites to execute apt-get commands :
  - Administrative Privileges (su and sudo)
  - Repositories (/etc/apt/sources.list)

- apt-get upgrade
- apt-get purge <package\_name>
- apt-get remove <package\_name>
- apt-get install <package\_name>
- apt-get update

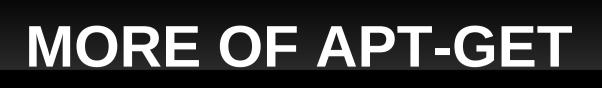

# **GUI FOR PMS**

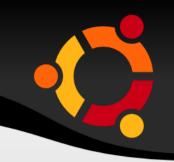

- Ubuntu Software Center
  - Applications → Ubuntu Software Center
- Synaptic Package Manager
  - System 
     Administration 
     Synaptic Package
     Manager

### VIM

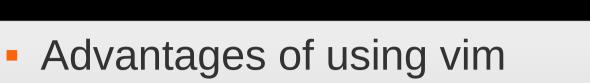

- Faster coding
- Least use of mouse
- Portable
- Vim has many modes, lets see two of them :
  - Insert mode
  - Command mode
- Two types of commands :
  - Ex commands
  - Vi commands
- Editing Buffer

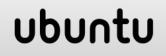

# **USEFUL VIM COMMANDS**

- Vim filename To open a file
- :q To close a file
- :w <filename> To save/ save as
- dd To delete a line
- x To delete a character
- yy To copy(yank) a line
- p To paste data
- :%s/source/dest To Replace source with dest
- :<line\_num> To jump to particular line
- m<char> To mark current line ubunt

# **USEFUL VIM COMMANDS**

- To Undo changes
- **To Redo Changes** Ctrl + R
- :set autoindent
- :set number
- /<pattern>

U

- :set hlseach
- :set incsearch
- :!<command>
- r<char>

- To set auto-indentation
  - To show line numbers
    - To search for particular pattern
    - Highlight all the matched patterns
    - Highlighting search while typing
    - To execute Terminal Command
    - To replace character wid <char> ubuntu

### **USEFUL VIM COMMANDS**

- ~/.vimrc file this file gets executed before vim begins.
- vimtutorIt is an offline tutorial.

# FEEL FREE TO CONTACT...

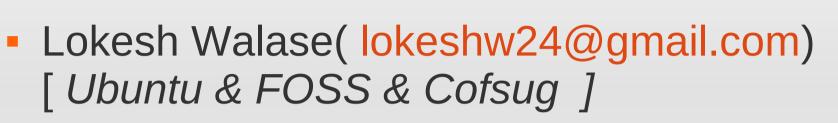

- Lohit K. ( lohitkrishnan@gmail.com) [Compiz effects ]
- Abhijay Patne( oxygen300@gmail.com) [Keyboard shortcuts ]
- Rohit Damkondwar( genius.rsd@gmail.com) [File Structure in Ubuntu & sudoers ]
- Akshay Jain( uniquejainakshay@gmail.com ) [ Basic Terminal commands ]

# FEEL FREE TO CONTACT ...

- Devwrat More( devwratmmore@gmail.com ) [ Package management in Ubuntu ]
- Sanket Mehta (mehtasankets@gmail.com)
   [Vim]
- BEST OPTION IS TO ASK YOUR QUERY ON COFSUG ITSELF & U WOULD GET APT REPLIES BY MANY SUCH FOSS-BELIEVERS !!